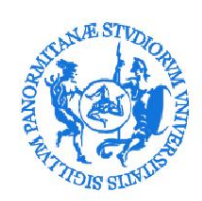

### **Procedure for stipulating an agreement for curricular or extra-curricular internships.**

**1) Registration**

**To enter into an internship agreement with the University of Palermo, the Institution/Company must register by registering on the Almalaurea/UNIPA portal at the following address:**

ÿ **Registration form for Organizations/Companies**

**https://almalaurea.unipa.it/it/aziende/registrazione/**

#### **2) Access to the Almalaurea/UNIPA portal**

**At the end of the registration, the Organization/Company will receive the access credentials with which it will be able to access the services of the Almalaurea/UNIPA portal at the address:**

ÿ **Access for Organizations/Companies already registered**

**https://almalaurea.unipa.it/it/aziende/ricerca/**

#### **3) Activation of an internship agreement**

**After accessing the Almalaurea/UNIPA portal, the Institution/Company can proceed with the request for activation of a new curricular or extra-curricular internship agreement**

**to. It is necessary to select the item CONVENTIONS:**

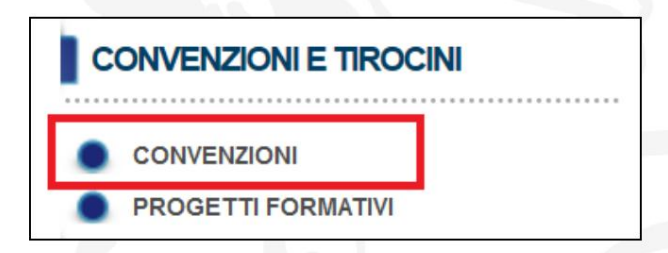

**b. The CONVENTIONS MANAGEMENT page will be displayed where it is possible to use the "ENTER NEW AGREEMENT" function**

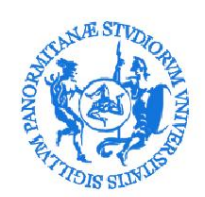

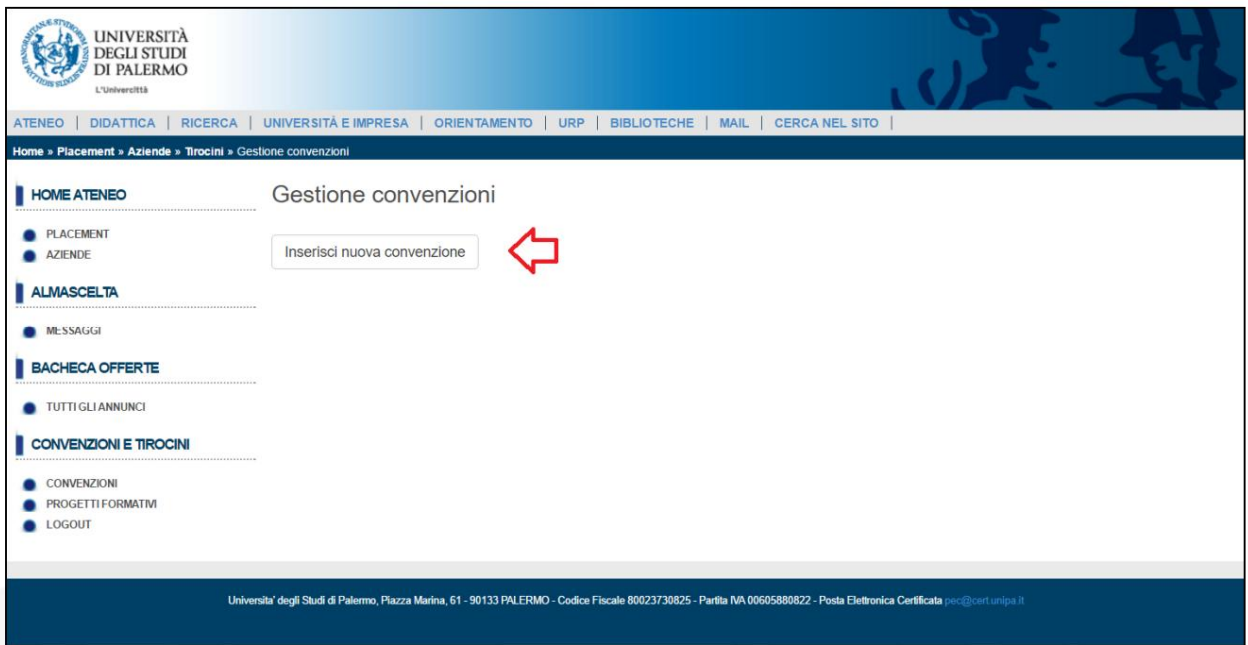

**To generate the text of the internship agreement, you must fill in the fields indicated in the form.**

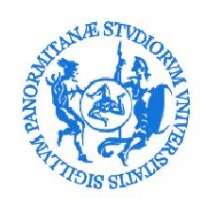

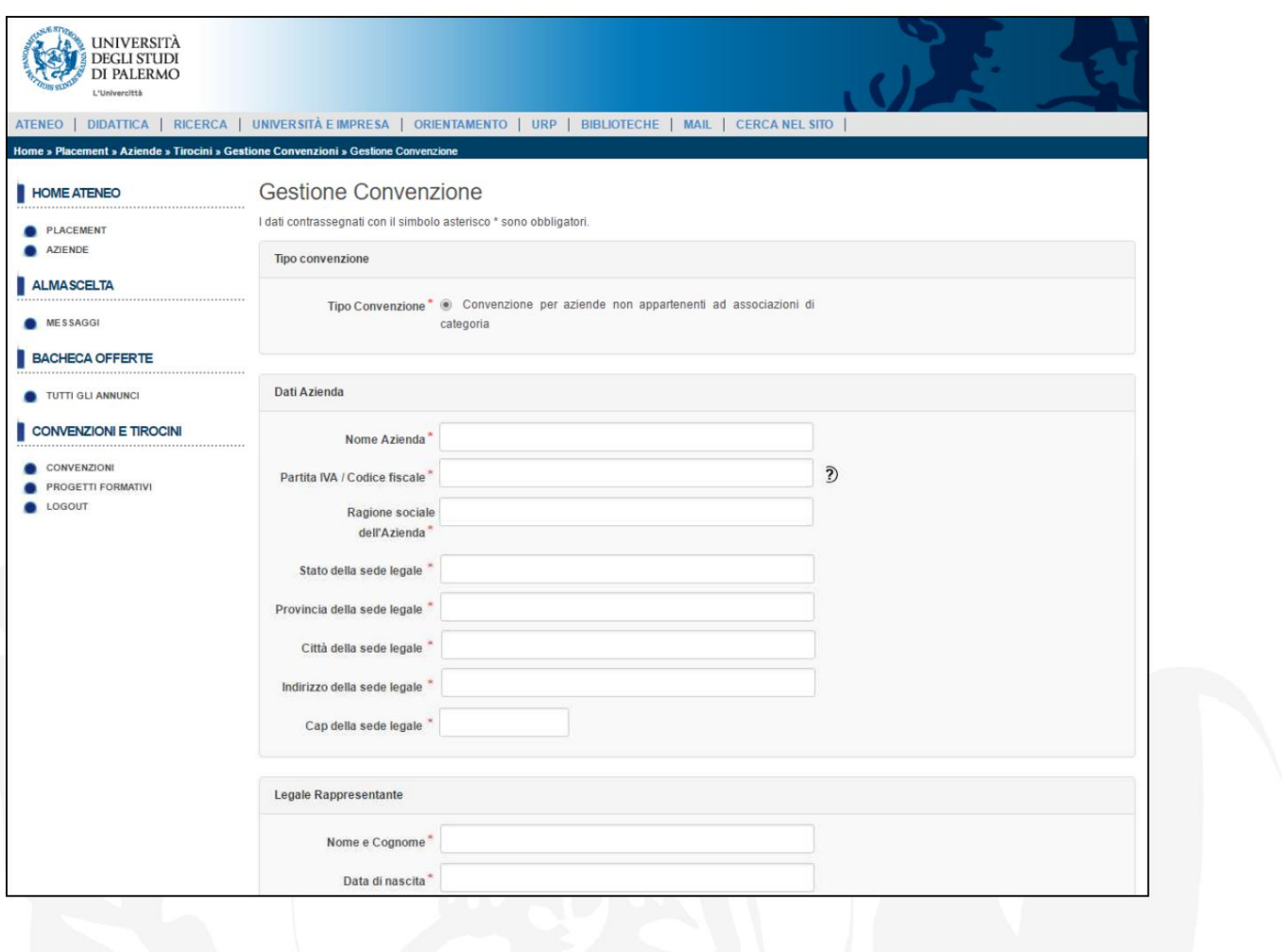

### **NB: It is necessary to specify whether it is a curricular or extra-curricular agreement by selecting the type of internship at the end of the form.**

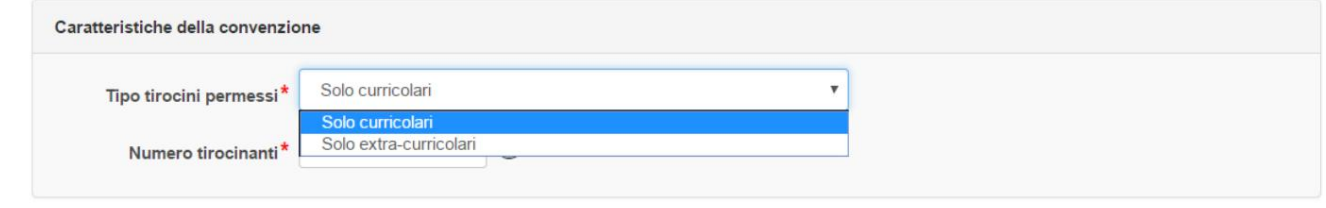

**end of the form c. Once the required data has been entered, use the "SAVE" function available at**

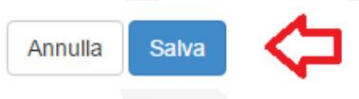

**d. At the end of entering the agreement request, the message "To be approved" will appear. NB: the agreement will pass from the status "to be approved" to the status "approved not active" only after verification of the attachments sent.**

**II.**

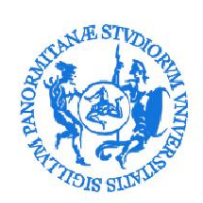

# UNIVERSITÀ DEGLI STUDI DI PALERMO

**The agreement will finally pass to the "activated" status only after the formal stipulation, as explained in the following points.**

**convention request: And. Use the "Add Attachment" function to send the following documents as attachments to the**

a copy of the **identity document of the Legal Representative THE.**

In addition, exclusively for private legal entities:

- **Trade; the. in the case of companies, self-certification of registration with the Chamber of**
- **ii. in the case of Freelancers, self-certification of registration in the Register of the order to which they belong; iii. in the case of Associations, self-certification of registration in the relevant register (e.g. CONI for sports associations); iv. in the case of a non-profit organization, self-certification of registration in the nonprofit register.**

stamp duty (for details on stamp duty see point h below). **III.** Possible self-certification relating to the exemption from the payment of the tax

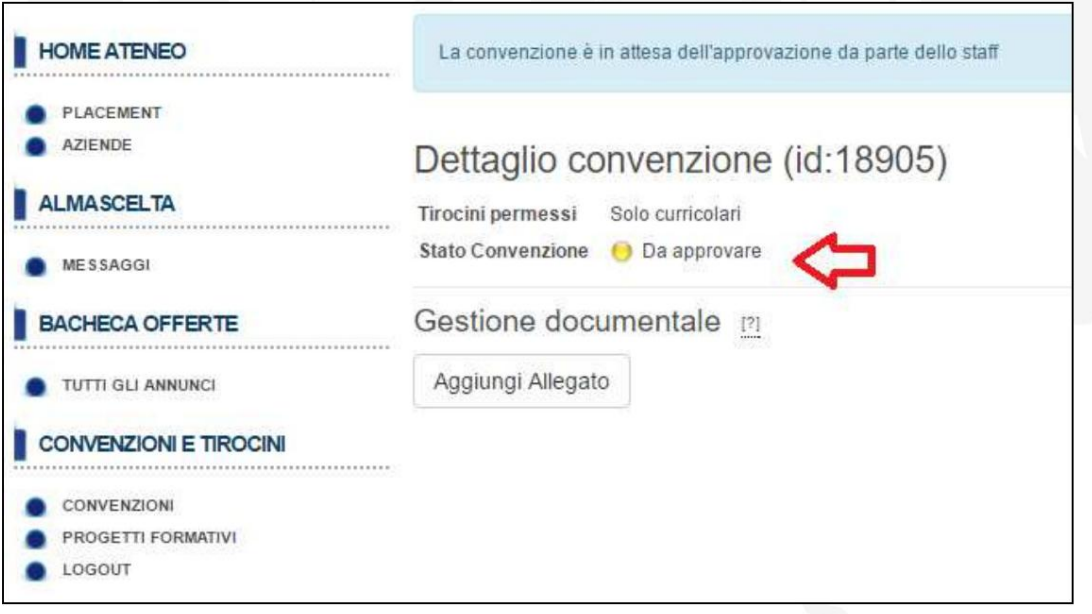

**It is possible to view the list of agreements awaiting approval.**

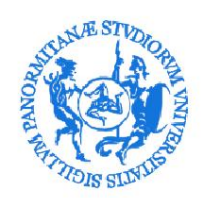

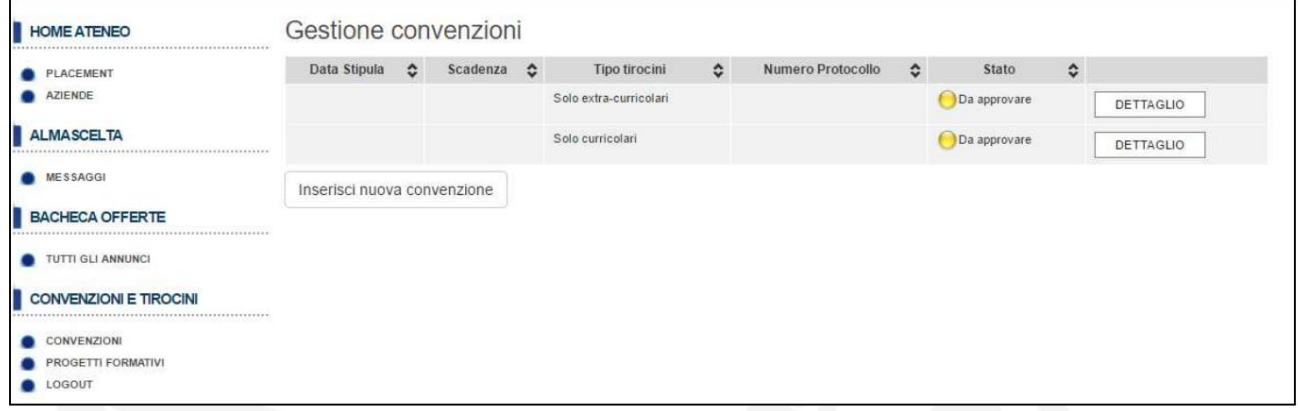

**f. When the office staff verify the completeness of the data entered for an agreement, the Body/Company will receive a specific notification via email and the message "Approved not active" will appear on the system**

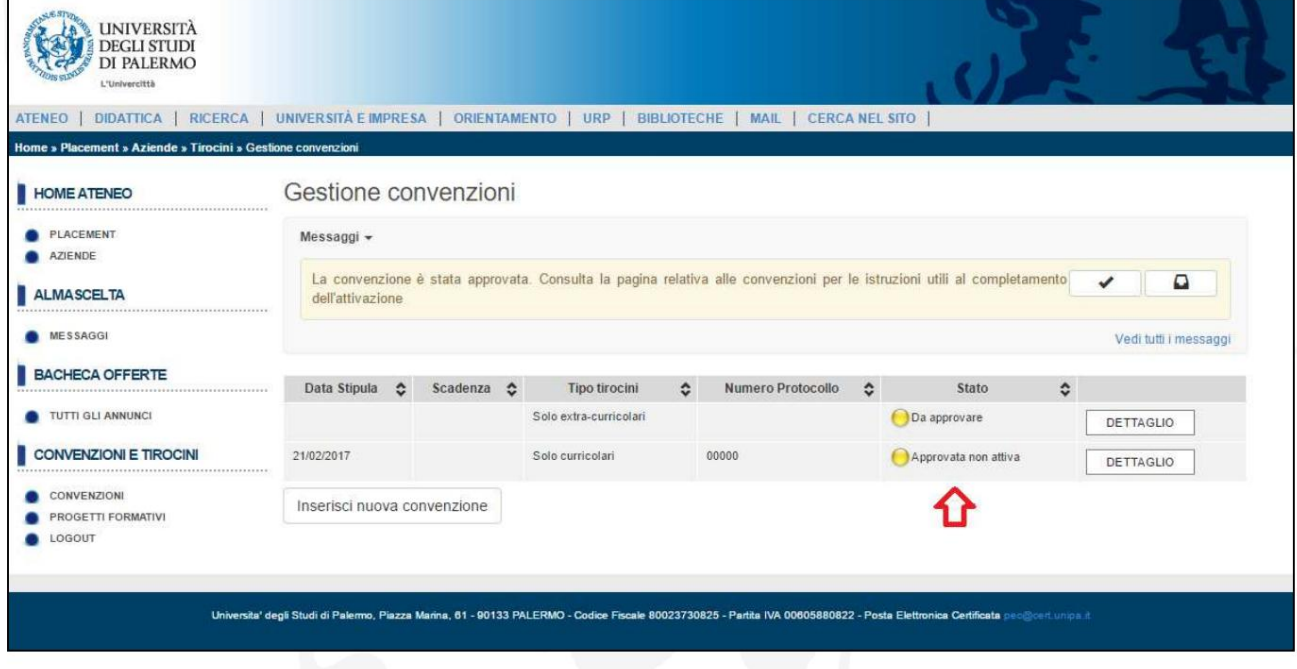

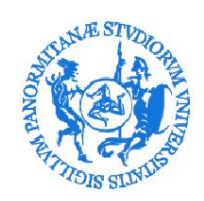

**g. The "Approved not active" convention must be downloaded by selecting the button "DETAIL" and then using the "DOWNLOAD AGREEMENT" button**

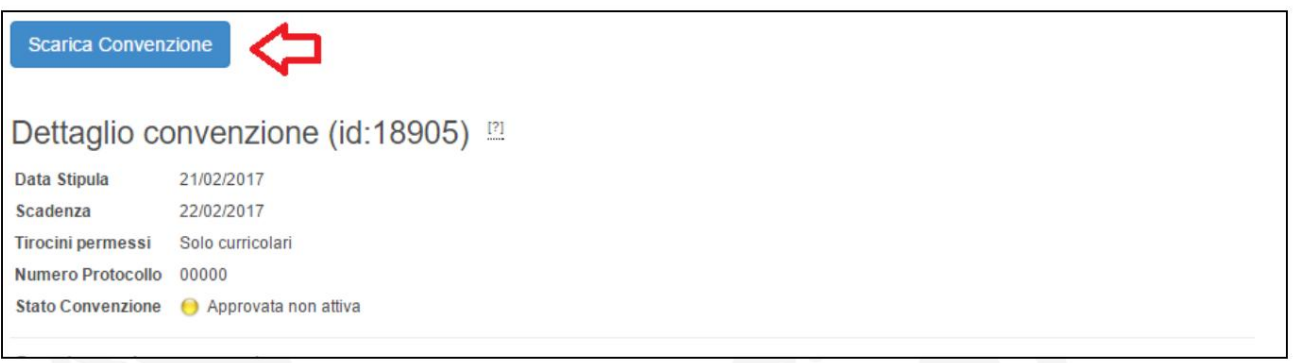

**h. To request the stipulation of the agreement, the following instructions must be followed:**

**Curricular and extra-curricular internship agreements are subject to stamp duty (Presidential Decree 26.10.1972 n. 642). The tax of €16.00 is payable by the Host Organization, subject to specific cases of exemption provided for by the relevant legislation.**

**The agreement must be sent by PEC and the Company/Institution must keep the agreement bearing the tax stamp for the entire duration of the assessment pursuant to current legislation.**

**The agreements with the Public Administrations are entered into only with a digital signature and sent via PEC to the address** pec@cert.unipa.it.

**In the other case:**

• **the stamped and signed forms (with digital or handwritten signature) must be sent by PEC to the address** pec@cert.unipa.it

**the. The agreement will be signed by the Rector's Delegate and will be activated. At the same time, the Body/Company will receive a specific notification via email and the message "Activate" will appear on the system.**

Stato Convenzione Attiva